# **TRADUCTOR ESPAÑOL/INGLÉS/FRANCÉS**

Esta aplicación nos permite realizar la traducción de palabras y frases introducidas por el usuario bien de manera escrita o a través del reconocimiento de voz. Cada frase podrá ser traducida del español, inglés o francés a cualquiera de los tres idiomas.

Además, se podrán escuchar las frases en los tres idiomas mediante un botón reproductor.

### ¿QUÉ VAS A APRENDER EN ESTE EJERCICIO?

- Elementos de la paleta Medios:
	- o Texto a voz.
	- o Reconocimiento de voz.
	- o Traductor.
- Repaso de otros componentes:
	- o Paleta Interfaz de usuario.
	- o Paleta Disposición.

### ¿CUÁL ES NUESTRO OBJETIVO?

Entender la importancia de organizar los componentes correctamente dentro de una pantalla.

Diseñar una aplicación que permita al usuario la traducción de varios idiomas haciendo uso de diferentes elementos para capturar, reproducir y borrar texto.

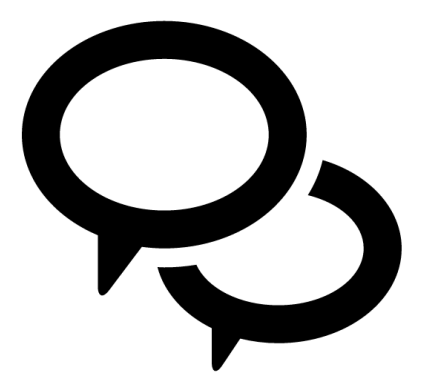

## DISEÑO DE LA APLICACIÓN

Crea un nuevo proyecto llamado "Traductor".

Diseña una pantalla como la que se muestra a continuación distribuyendo los componentes de manera correcta utilizando la alineación vertical y horizontal. No olvides incluir los elementos "No visibles" que se visualizan en la parte inferior.

Renombra los elementos de la aplicación para que tengan un nombre fácil de reconocer. Aquí tienes un ejemplo de cómo podrían renombrarse:

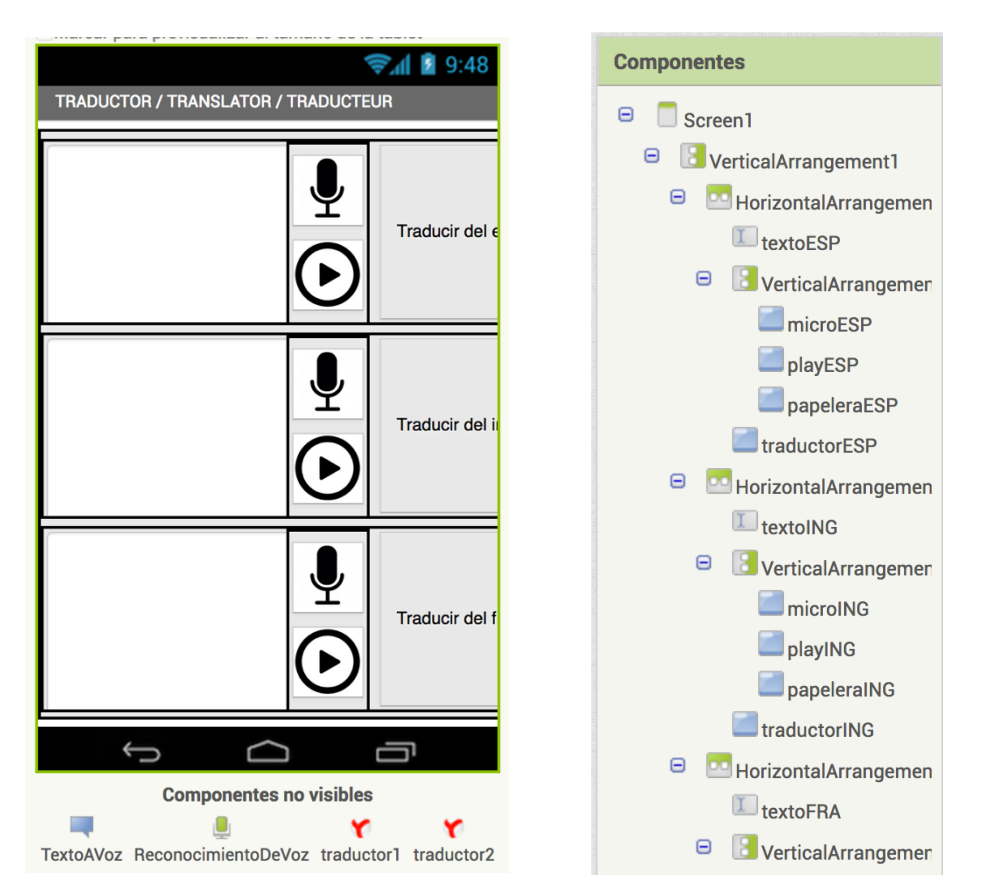

Nota: aunque no se vean en la imagen, bajo los botones de reproductor hay botones de papelera. Los botones ocupan 50 píxeles de alto y ancho.

### PROGRAMACIÓN DE LOS ELEMENTOS

#### BOTONES DE MICRÓFONO

Al pulsar cualquiera de los botones de micrófono ejecutaremos el método .ObtenerTexto de ReconocimientoDeVoz. Para no tener que utilizar un elemento ReconocimientoDeVoz diferente para cada botón, utilizamos una variable que se llama reconocimiento, y que se inicializará a ESP, FRA o ING en función del botón pulsado

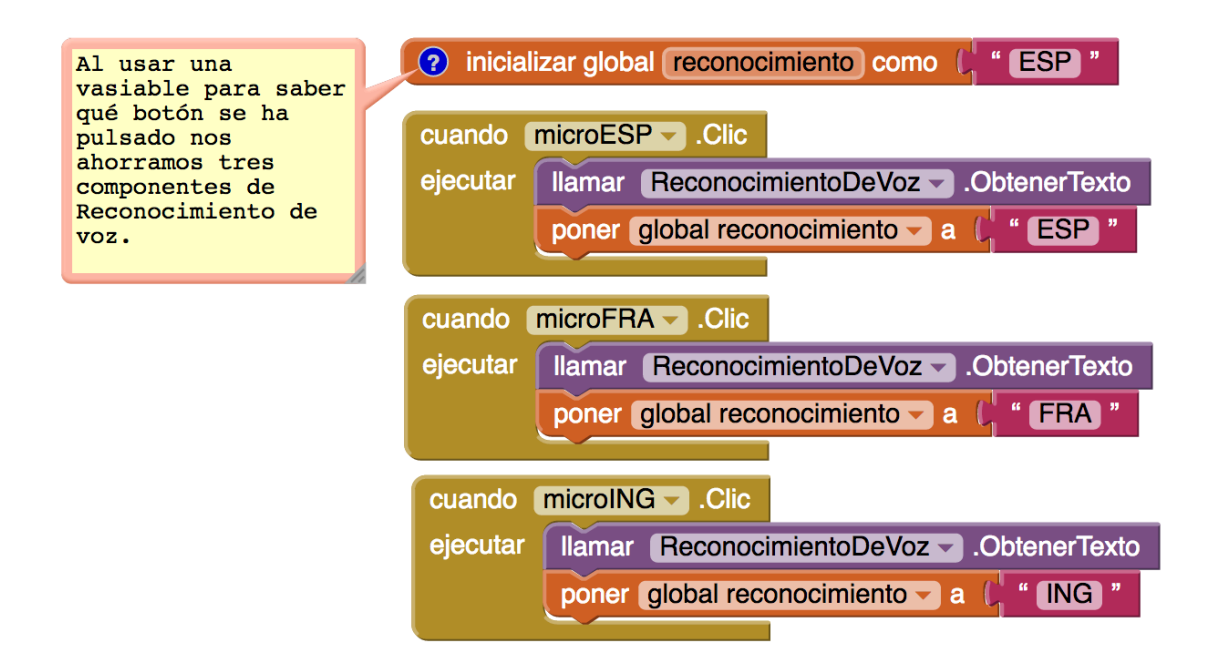

Una vez que se ha realizado el reconocimiento de voz, escribiremos en el campo correspondiente (español, inglés o francés) el texto que se ha escuchado, en función del valor que tenga la variable reconocimiento.

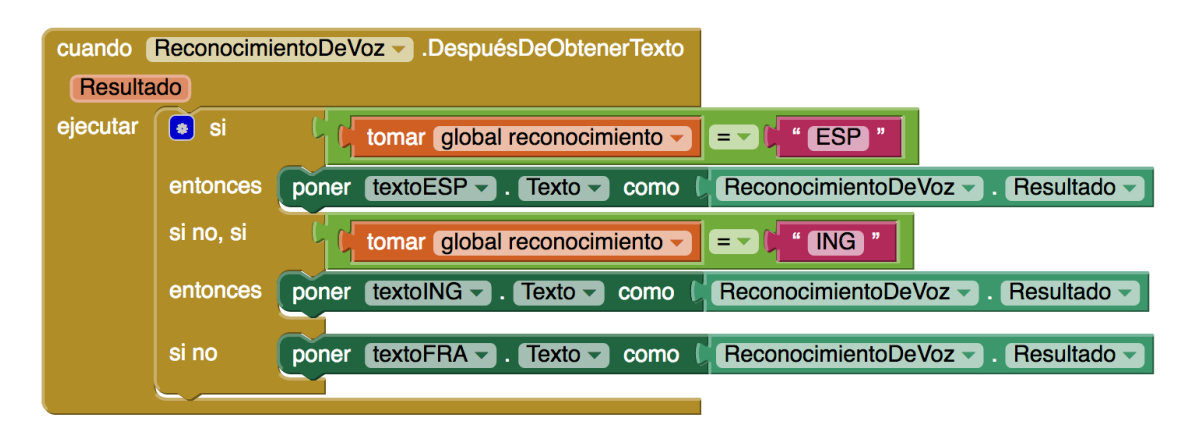

# **BOTONES DE REPRODUCTOR**

Los botones de reproducción permiten que el teléfono envíe un mensaje hablado. Previamente es necesario que configuremos el tipo de idioma que vamos a utilizar para realizar esa locución, por lo que hay que configurar los campos .País e .Idioma con las palabras ESP / es, GBR / en, o FRA / fr según el botón pulsado.

Por último, se ejecutará el método .Hablar de TextoAVoz pasándole el mensaje correspondiente.

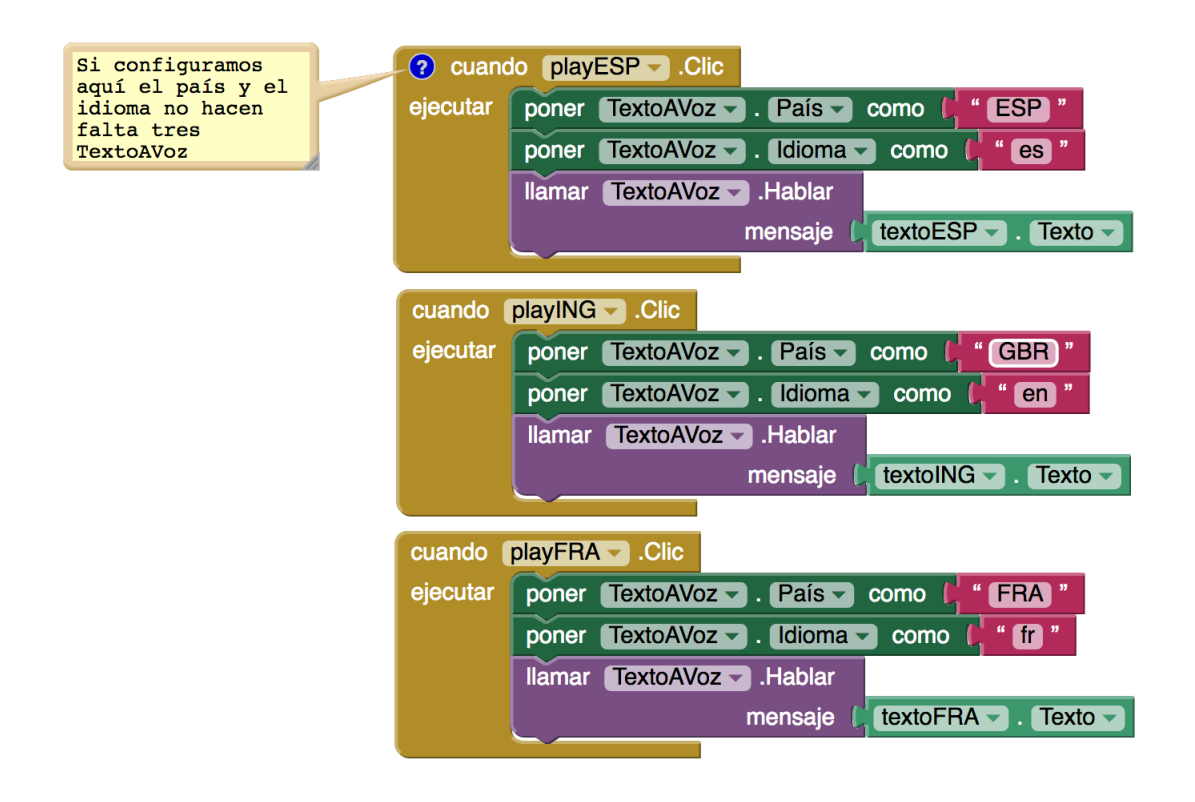

### **BOTONES DE PAPELERA**

Los botones de papelera únicamente borran el texto de cada uno de los campos de texto:

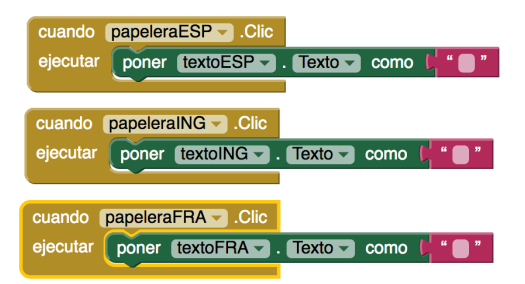

# BOTONES DE TRADUCCIÓN

Tenemos que tener en cuenta que para cada texto, si pulsamos el botón de traducir, tenemos que traducir en dos idiomas. Por tanto, necesitaremos dos elementos de TraductorYandex, y, para cada uno de ellos, indicar de qué idioma a qué idioma tenemos que traducir.

Utilizaremos una variable "traduccion" que nos permita controlar qué botón ha sido pulsado para, posteriormente, escribir la traducción recibida.

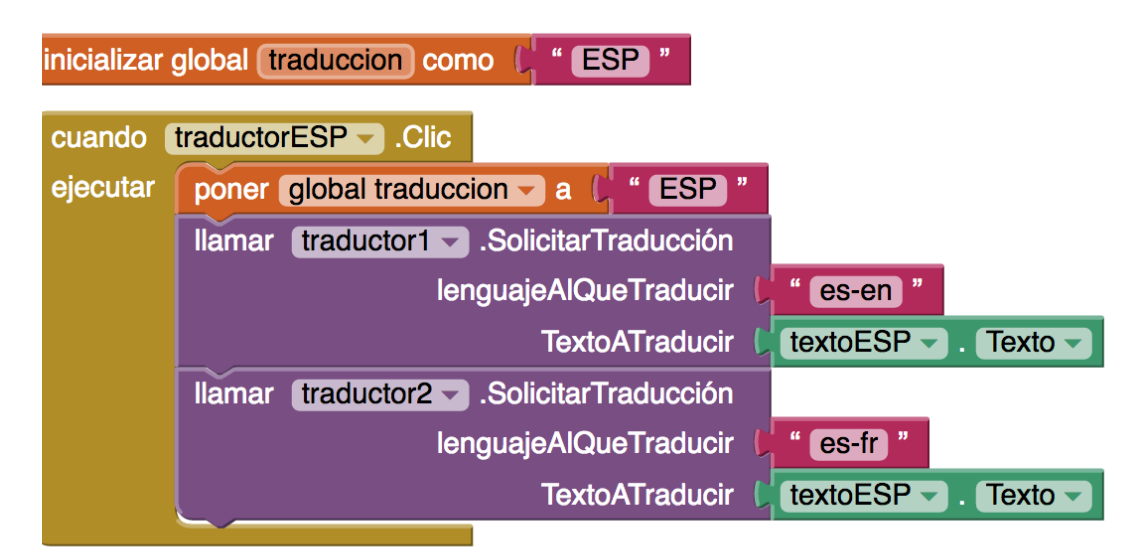

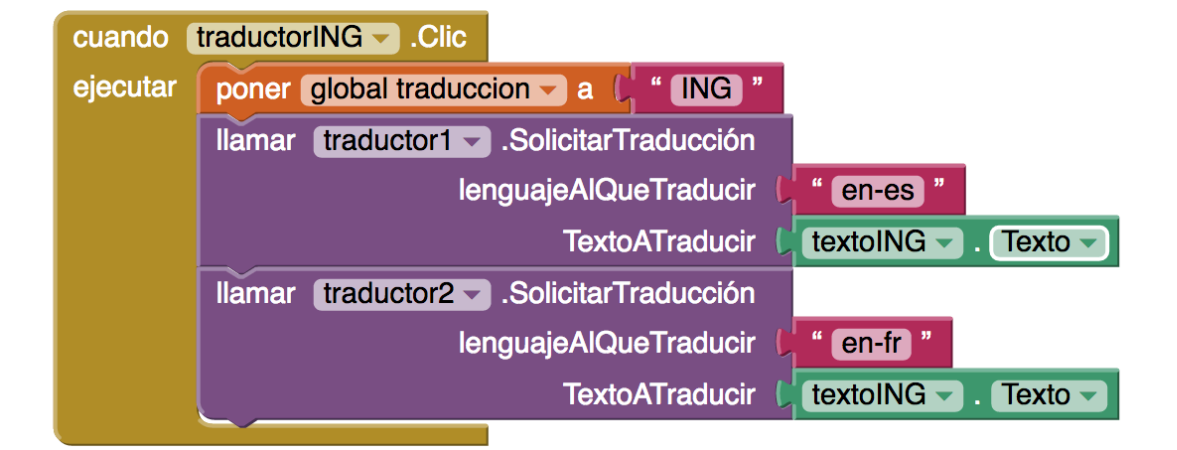

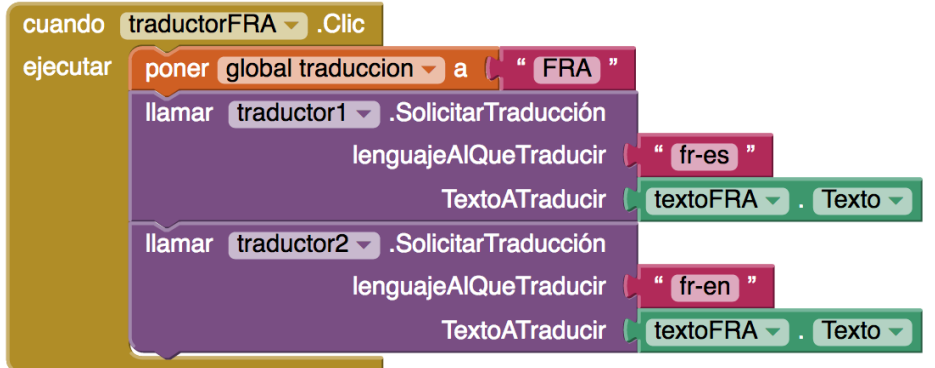

Por último, el traductor1 y el traductor2 deberán escribir la respuesta obtenida en función del botón pulsado, de modo que si hemos pulsado el botón de español, el traductor1 traducirá a inglés y el traductor2 a francés; si hemos pulsado el botón de inglés, el traductor1 traducirá a español y el traductor2 a francés; y si hemos pulsado el botón de francés, el traducto1 traducirá a español y el traductor2 a inglés.

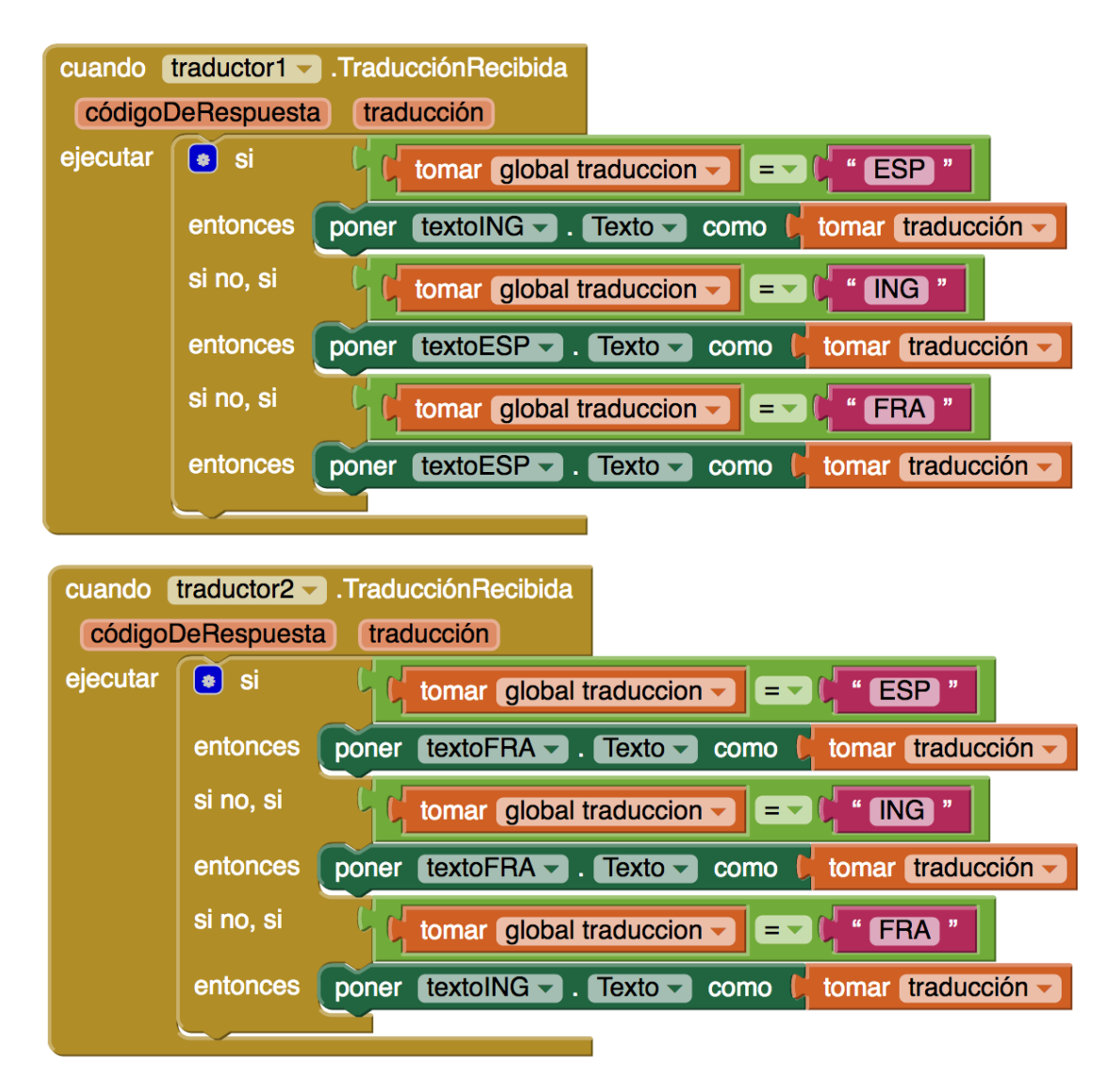